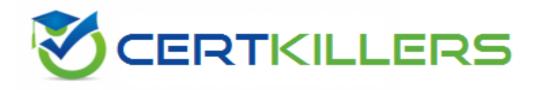

# Oracle

# 1Z0-477 Exam

Oracle Responsys Marketing Platform Cloud Service 2017 Implementation Essentials Exam

Thank you for Downloading 1Z0-477 exam PDF Demo

You can Buy Latest 1Z0-477 Full Version Download

https://www.certkillers.net/Exam/1Z0-477

# Version: 8.0

#### Question: 1

What three actions must you take to set up your new IP for deliverability success with your major ISPs? (Choose three.)

A. Do everything possible to remove lapsed, bounced, or old email addresses to increase the possibility of getting your emails into the inbox.

B. Set up a backup IP address so you will get through to the inbox even if you are blocked by an ISP.

C. Automate the daily delivery of Insight Deliverability reports for your warm-up campaigns, especially the Feedback Loop reports to check on true spam complaint rates.

D. Ensure that your warm-up audience lists consist of recently opted-in, opened/clicked within the last few months, or are known brand advocates.

Answer: A,B,C

#### Question: 2

Which three actions will change the EMAIL\_PERMISSION\_STATUS\_ column for a profile list contact from opt-in to opt-out? (Choose three.)

A. Recipient deletes a promotional email from the inbox.

B. Use Set Data in a Responsys Program to change the EMAIL\_PERMISSION\_STATUS\_ column in a profile list record from I to O.

C. Recipient selects a Reply-to unsubscribe in a promotional email.

D. Recipient registers a SPAM complaint for an email.

E. Recipient inbox is full, so the promotional email is rejected by the server.

Answer: C,D,E

#### **Question: 3**

In every email, your client wants to provide a link so customers can download their latest menu. They want to serve this from the Responsys content library, updating the document periodically. How can they accomplish this?

A. Upload the document into Manage Hosted Content, then publish. Insert this URL into every email document. To update, unpublish the document, upload the current version with the same name, and publish.

B. Upload the document into the Content Library. From the document pull-down menu, select Create Embeddable URL and copy the URL into every email. Upload and overwrite this document with the most current version as needed.

C. Your client must host and update the document from their own content server and provide the

URL to Responsys. In the Responsys email documents, use the ServeURL function to reference the document as needed.

D. Upload the document into the Content Library. Right-click the document and select Copy Link. Insert this link into every email document. Upload and overwrite this document as needed.

Answer: B

#### **Question: 4**

You are planning an integration of Salesforce.com and Responsys. You navigate to the Account Administration screen to configure the access to Salesforce.com, but the configuration options are not available.

What is the reason for this?

A. You need to work with Salesforce.com technical resources to configure the gateway to Responsys from within the Salesforce.com application.

B. You need to create a new user specifically for Responsys from within the Salesforce.com application.

C. Responsys Customer Support must first enable the Salesforce integration functionality before the Account Administrator can configure the access between Salesforce.com and Responsys.

D. You must first create a new Salesforce Connect job to enable the automated data feed between the Salesforce.com and Responsys contacts lists.

Answer: C

#### **Question: 5**

While configuring the import of a PET table, you need to match new records to existing records for the data merge.

Which two profile fields are options to configure the import to match existing records? (Choose two.)

A. PET\_ID\_ B. EMAIL\_ADDRESS\_ C. CUSTOMER\_ID\_ D. ADDRESS\_

Answer: B,C

Explanation: Reference <u>http://help4.responsys.net/customercenter/riuas/Connect\_WizardUpload.htm</u>

#### Question: 6

Before moving a campaign to production you need to test whether the links are working properly. What functionality should you use in Responsys?

A. In the Testing section of a campaign Workbook, there is a Test links button that can automate this process.

B. Using RPL, use the clickthrough() method to iterate through the associated link table and test that they do not retrieve 404 errors.

C. In Program, you can use the Test tab because it will display any issues with links according to a campaign.

D. You should test all links manually.

Answer: C

#### **Question: 7**

You uploaded into the Responsys Content Library an HTML document and three subdocuments personalized with the member level of the subscriber. When you validate the campaign, you get this error: "Email Message preview failed because of template execution runtime error, detailed error: property MEMBER\_LEVEL for datasource CONTACTS is not defined in the datasources." How should you correct this error?

A. Open each HTML document in the package and declare the MEMBER\_LEVEL field by using the RPL directive<#field> in every document. Then reupload the documents into the Content Library.
B. You did not select the MEMBER\_LEVEL column from the CONTACTS database. In the Datasources Section in the Campaign workbook, select the MEMBER\_LEVEL field and make sure the alias matches what is in the HTML code. Responsys will now be able to insert values for that column at run time.
C. The MEMBER\_LEVEL field is a Responsys reserved word and cannot be used for personalization.
D. The HTML coder didn't include the <#data> directive and declare the CONTACTS data source in each document. Enter this into each document, and the error should now be resolved.

Answer: B

#### **Question: 8**

For the email campaign you are designing in EMD, the first line of the HTML creative must include the first name of the subscriber. The first name attribute is FNAME and is located in the profile list that is called CONTACTS.

Which option displays the correct RPL syntax?

A. \$CONTACTS.FNAMEB. #FNAME. CONTACTSC. \$ {CONTACTS.FNAME}D. FNAME (\$CONTACTS)

Answer: A

Explanation: Reference <u>https://community.oracle.com/docs/DOC-982465</u>

certhillers net

# Thank You for trying 1Z0-477 PDF Demo

To Buy Latest 1Z0-477 Full Version Download visit link below

https://www.certkillers.net/Exam/1Z0-477

# Start Your 1Z0-477 Preparation

[Limited Time Offer] Use Coupon "CKNET" for Further discount on your purchase. Test your 1Z0-477 preparation with actual exam questions.